**How To Guide** SAP Business One Document Version: 1.0 – 2012-09-02

## How to Schedule Report Execution and Mailing

Applicable Releases: SAP Business One 8.81 PL10 and higher, SAP Business One 8.82

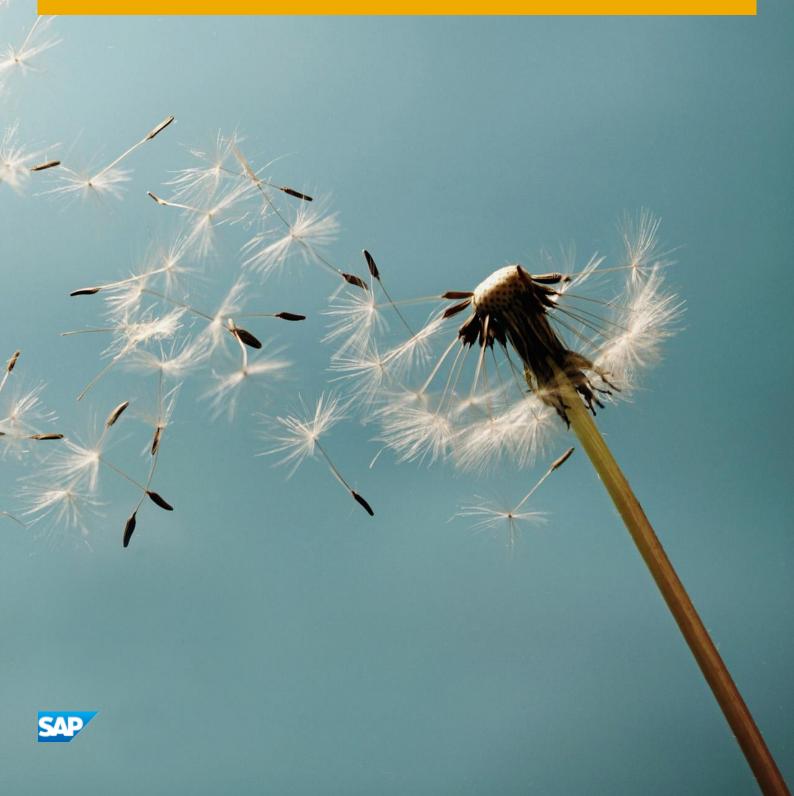

# **Typographic Conventions**

| Type Style          | Description                                                                                                    |
|---------------------|----------------------------------------------------------------------------------------------------|
| Example             | Words or characters quoted from the screen. These include field names, screen titles, pushbuttons labels, menu names, menu paths, and menu options.                                                                              |
|                     | Textual cross-references to other documents.                                                                                                    |
| Example             | Emphasized words or expressions.                                                                                                    |
| EXAMPLE             | Technical names of system objects. These include report names, program names, transaction codes, table names, and key concepts of a programming language when they are surrounded by body text, for example, SELECT and INCLUDE. |
| Example             | Output on the screen. This includes file and directory names and their paths, messages, names of variables and parameters, source text, and names of installation, upgrade and database tools.                                   |
| Example             | Exact user entry. These are words or characters that you enter in the system exactly as they appear in the documentation.                                                                                                    |
| <example></example> | Variable user entry. Angle brackets indicate that you replace these words and characters with appropriate entries to make entries in the system.                                                                                 |
| EXAMPLE             | Keys on the keyboard, for example, F2 or ENTER.                                                                                                    |

## **Document History**

| Version | Date                              | Change                           |
|---------|-----------------------------------|----------------------------------|
| 1.0     | <yyyy-mm-<br>DD&gt;</yyyy-mm-<br> | <change description=""></change> |

## **Table of Contents**

| ntroduction                                                                               |    |
|-------------------------------------------------------------------------------------------|----|
| Scheduling Report Execution                                                               | 6  |
| Report Execution Scheduler Window                                                         | 8  |
| General Area                                                                              | 8  |
| Recipients Table                                                                          |    |
| Viewing Scheduled Reports in SAP Business One                                             | 11 |
| Configuring SBO Mailer for Report Scheduling and Mailing                                  |    |
| Establishing User Credentials for SAP Business One Messaging Service on Microsoft Windows |    |
| Authorizations                                                                            | 14 |

4

## Introduction

This how-to guide introduces the report scheduling function of SAP Business One. You schedule report executions by running queries and specify recipients of the generated reports. The recipient either obtains the reports via email or views them directly in SAP Business One as a user.

Formats of generated reports include PDF, HTML, and XML. Via email, these reports are sent as attachments; reports in HTML format can also be sent as the email message body.

The following situations are the main triggers for setting up report execution schedules:

- You cannot or do not want to wait a long time for a report to be executed.
- You need to obtain data of certain reports on a regular basis.
- You have no immediate access to SAP Business One, either frequently or for a long time.
- You want to compare the different results of one report executed at regular intervals.

#### Prerequisites

- You have full authorization for the report scheduling functionality. For more information about authorizations, see the SAP Business One online help.
- You have configured SBO Mailer. For more information, see Configuring SBO Mailer for Report Scheduling and Mailing

## **Scheduling Report Execution**

### 1 Note

You can schedule executions of reports only by running queries without parameters.

### Prerequisites

- You have assigned at least one layout to the query you want to run. For more information, see the SAP Business One online help.
- You have configured SBO Mailer.

### Procedure

- 1. From the SAP Business One menu bar, choose Tools  $\rightarrow$  Queries  $\rightarrow$  Query Manager.
- 2. In the Query Manager window, select a query and choose the Schedule button

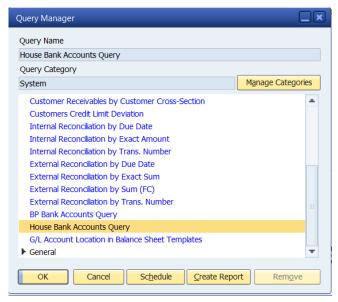

3. In the *Report Execution Scheduler* window, in the general area, specify the required details.

| Report Execution Scheo                 | duler        |                             |         |            |               |         |          |         | _        | _ ×                 |
|----------------------------------------|--------------|-----------------------------|---------|------------|---------------|---------|----------|---------|----------|---------------------|
| Active                                 | Oue          | y - House                   | Bank A  | ccounts (  | Duerv         |         |          |         |          |                     |
| Report Title                           |              | se Bank Ad                  |         |            | ()            |         |          |         |          |                     |
| Print Layout                           |              | House Bank Accounts Query 💌 |         |            |               |         |          |         |          |                     |
| User Code                              | man          | ager                        |         |            | User Pass     | word    |          | ****    |          |                     |
| Report Run Timeout                     | 5            |                             |         |            | Minute(s)     |         |          |         |          |                     |
| Action on Error                        | Dead         | tivate on                   | Second  | Failure 💌  |               |         |          |         |          |                     |
| Start Time                             | 02.1         | 2.2011                      |         | 11:00      |               |         |          |         |          |                     |
| Recurrence                             | Mon          |                             |         | 11.00      | -             |         |          |         |          |                     |
| Recurrence                             |              | eat Every                   |         |            | 1             | Month(s | 5)       |         |          |                     |
|                                        |              | eat on                      | • D     | av 2       | 1             | month   | -)       |         |          |                     |
|                                        | Kept         | ac on                       |         | rst Friday |               |         |          |         |          |                     |
| Range Start                            | 02.1         | 2.2011                      |         | ,          |               |         |          |         |          |                     |
| Range End                              |              | No End Da                   | ate     |            |               |         |          |         |          |                     |
|                                        |              | After                       | 1       |            |               | Occurre | ence(s   | )       |          |                     |
|                                        | Ō            | By                          |         |            |               |         |          |         |          |                     |
|                                        |              |                             |         |            |               |         |          |         |          |                     |
| Next Execution                         |              | 2.2011                      |         | 11:00      |               |         | ) ocot ( | Counter |          |                     |
| Number of Executions                   | 0            |                             |         |            |               |         | (CSCL (  | counter |          |                     |
| Remarks                                |              |                             |         |            |               |         |          |         |          | *                   |
|                                        |              |                             |         |            |               |         |          |         |          |                     |
|                                        |              |                             |         |            |               |         |          |         |          | $\overline{\nabla}$ |
| E-Mail Subject                         |              |                             |         |            |               |         |          |         |          |                     |
| <ul> <li>HTML Output as Mes</li> </ul> | sage Body    |                             |         |            |               |         |          |         |          |                     |
| Message Body                           |              |                             |         |            |               |         |          |         |          |                     |
| J                                      |              |                             |         |            |               |         |          |         |          |                     |
|                                        |              |                             |         |            |               |         |          |         |          |                     |
|                                        |              |                             |         |            |               |         |          |         |          |                     |
| Recipients                             |              |                             |         |            |               |         |          |         |          | Ŧ                   |
| # Recipient                            | Access to Ov | Send                        | Email / | Address    |               |         | PDF      | HTML    | XML      |                     |
| 1 manager                              | ~            |                             |         |            |               |         |          |         |          |                     |
| 1 manager                              | 2            |                             |         |            |               |         |          |         |          |                     |
|                                        |              |                             |         |            |               |         |          |         |          |                     |
|                                        |              |                             |         |            |               |         |          |         |          |                     |
|                                        |              |                             |         |            |               |         |          |         |          |                     |
|                                        |              |                             |         |            |               |         | _        |         |          |                     |
| Add Cano                               | el           |                             | 5       | Save as Di | stribution Li | st      |          | Add Re  | cipients |                     |
|                                        |              |                             |         |            |               |         |          |         |          |                     |

4. In the *Recipients* area, specify information about recipients of the generated reports.

To add recipients, choose the Add Recipients button.

In the *Add Recipients* window, select required SAP Business One users and distribution lists and choose the *OK* button.

To save specified recipients as members of a new distribution list, choose the Save as Distribution List button.

5. To enable viewing the report execution results in SAP Business One, select the Access to Overview checkbox.

1 Note

This function is available only for SAP Business One users

- 6. To enable sending emails with generated reports to a recipient, select the *Email* checkbox and specify an email address.
- 7. Specify in which formats you want the generated reports to be sent via email as attachments.
- 8. Choose the *Add* button.

The scheduled report will be executed and sent to the specified recipients via email at specified times.

### 1 Note

To modify a specific report execution schedule, you can access the *Report Execution Scheduler* window to find it or access it directly from the *Scheduled Report Overview* window. For more information, see Viewing Scheduled Reports in SAP Business One

## Report Execution Scheduler Window

To open the Report Execution Scheduler window, from the SAP Business One menu bar, choose Tools  $\rightarrow$  Queries  $\rightarrow$  Query Manager.

### General Area

| Field Description                      |                                                                                                    |  |  |  |  |
|----------------------------------------|----------------------------------------------------------------------------------------------------|--|--|--|--|
| <i>Active</i> checkbox                 | Select this checkbox to specify whether the report is to be executed as scheduled.                                                                             |  |  |  |  |
| Query type and name                    | 8.81 Displays the query name: Query -<br><query name=""><br/>Not editable</query>                                                                              |  |  |  |  |
|                                        | 8.82 Displays the query category: System<br>Query or User Query<br>Not editable                                                                                |  |  |  |  |
| Report Title                           | Name of the scheduled report. Displays by default the name of the query to run to generate the report                                                          |  |  |  |  |
| Print Layout dropdown list             | List of print layouts for generated reports in PDF format                                                                                                    |  |  |  |  |
| User Code                              | Displays the code of the user who makes this particular report execution schedule Not editable                                                                 |  |  |  |  |
| User Password                          | Password of the current user who is making the schedule                                                                                                    |  |  |  |  |
| Report Execution Timeout dropdown list | Time limit for an unsuccessful report execution                                                                                                    |  |  |  |  |
| Action on Error dropdown list          | <ul> <li>Action to be taken if there is any error during report execution. Available options are:</li> <li>Deactivate Immediately</li> <li>Continue</li> </ul> |  |  |  |  |
|                                        | Deactivate On Second Failure                                                                                                    |  |  |  |  |
|                                        | Deactivate On Third Failure                                                                                                    |  |  |  |  |
|                                        | <ul> <li>Deactivate On Fourth Failure         <ol> <li>Note</li> <li>The second option (Continue) deactivates the schedule.</li> </ol> </li> </ul>             |  |  |  |  |

8

| Field                                    | Description                                                                                                    |  |  |  |  |  |
|------------------------------------------|----------------------------------------------------------------------------------------------------|--|--|--|--|--|
| Start Time                               | Date and time for the report execution or the first recurring report execution                                                                                                    |  |  |  |  |  |
| <i>Recurrence</i> dropdown list          | <ul> <li>The basis on which the report execution should recur.<br/>Available options are:</li> <li>None</li> <li>Daily</li> <li>Weekly</li> <li>Monthly</li> <li>Annually</li> </ul>          |  |  |  |  |  |
| Repeat Every                             | The frequency at which the report execution should<br>recur. Available for daily, weekly, monthly, and annua<br>recurrences                                                                   |  |  |  |  |  |
| Repeat on                                | Days on which the report execution recurs. Available for weekly, monthly, and annual recurrences                                                                                              |  |  |  |  |  |
| Range Start                              | Date of the <i>Start Time</i> field. Available only for recurrine xecutions and not editable                                                                                                  |  |  |  |  |  |
| Range End                                | Ending date or condition of the report execution.<br>Available only for recurring executions                                                                                                  |  |  |  |  |  |
| Next Execution                           | Due time of the next report execution. Available only for recurring executions                                                                                                    |  |  |  |  |  |
| Number of Executions                     | Number of completed executions of the scheduled report, including both successful and failed executions. Not editable.                                                                        |  |  |  |  |  |
| Reset Counter button                     | Resets the value of the <i>Number of Executions</i> field to 0. Available only if the value of the <i>Number of Executions</i> field is greater than zero.                                    |  |  |  |  |  |
| Remarks                                  | Notes to the scheduled report; shown in the Scheduled Report Overview window. Optional                                                                                                    |  |  |  |  |  |
| Email Subject                            | Email subject to be displayed after the prefix defined in<br>the SBO Mailer settings. For more information, see.<br>Configuring SBO Mailer for Report Scheduling and<br>Mailing.              |  |  |  |  |  |
| HTML Output as Message Body radio button | Select this radio button to use the HTML format of the generated report as the email message body.                                                                                            |  |  |  |  |  |
| Message Body radio button                | Select this radio button to enter words as the email message body. You can use any HTML tags for formatting the text, except for <htps: se<="" select.com="" td="" www.select.com=""></htps:> |  |  |  |  |  |

## **Recipients Table**

This table lists all recipients of the generated reports and other relevant information.

| Field                       | Description                                                                                                    |
|-----------------------------|----------------------------------------------------------------------------------------------------|
| Recipient                   | Name of the recipient                                                                                                    |
| Access to Overview checkbox | Select this checkbox to grant access to viewing the<br>execution outputs of the scheduled report in SAP<br>Business One. Available only for SAP Business One<br>users |
| Send Email checkbox         | Select this checkbox to enable sending emails with generated reports to the recipient                                                                                 |
| Email Address               | Email address of the recipient                                                                                                    |
| PDF, HTML, XML checkboxes   | Formats of the generated reports to be sent via email as attachments                                                                                                  |

## Viewing Scheduled Reports in SAP Business One

In the *Scheduled Report Overview* window, you can view the details of scheduled report executions and the generated reports. The scheduled reports include reports that have not yet been executed or whose schedules have been deactivated.

#### Prerequisite

In the *Report Execution Scheduler* window, you have been granted access to the *Scheduled Report Overview* window.

### Procedure

- 1. From the SAP Business One menu bar, choose  $Tools \rightarrow Scheduled Report Overview$ .
- 2. In the *Scheduled Report Overview* window, to view the details of executions of a scheduled report, click the arrow next to the report title.

To view the details of executions of all scheduled reports, choose the *Expand* button.

| ist of scheduled reports and repo<br>DF/HTML/XML output document |                         | to display the report | or the Pl   | UF/HTML     | AME CO                                                                                                    | umn to open the |   |
|------------------------------------------------------------------|-------------------------|-----------------------|-------------|-------------|----------------------------------------------------------------------------------------------------|-----------------|---|
| eport Title                                                      | Remarks                 | Status                | PDF         | HTML        | XML                                                                                                    | Log             |   |
| Scheduled User Query                                             |                         | Schedule Inactive     |             |             |                                                                                                    |                 |   |
| WeekTopLists                                                     | Top 3 customers and top | Schedule Inactive     |             |             |                                                                                                    |                 |   |
| WeekTopLists2                                                    |                         | Schedule Inactive     |             |             |                                                                                                    |                 |   |
| TopList                                                          |                         | Report Scheduled      |             |             |                                                                                                    |                 |   |
| House Bank Accounts Query                                        |                         | Schedule Inactive     |             |             |                                                                                                    |                 |   |
| Customers Credit Limit Devi                                      |                         | Schedule Inactive     |             |             |                                                                                                    |                 |   |
| WeekTopLists2                                                    |                         | Report Scheduled      |             |             |                                                                                                    |                 |   |
| 18.08.11 11:31                                                   |                         | Successful            | FOF         | मांग        | <b>X</b>                                                                                                    | व्यक            |   |
| 18.08.11 11:34                                                   |                         | Successful            | FOF         | मांग        | ×1                                                                                                    | च्चित्र         |   |
| 18.08.11 11:36                                                   |                         | Successful            | <b>FOF</b>  | e în în     | x20                                                                                                    | ECCE            |   |
| 18.08.11 11:37                                                   |                         | Successful            | <b>FO</b> E | e în în     | <u>स्र</u> ा                                                                                                    | ECCE            |   |
| 18.08.11 11:38                                                   |                         | Successful            | ROB         | e în în     | a a constantino de la constantino de la constant | ECCE            | _ |
| 21.08.12 11:46                                                   |                         | Successful            | EDE         | e în în     |                                                                                                    | व्यक            |   |
| 21.08.12 11:47                                                   |                         | Successful            | PDE         | n n         | <b>M</b>                                                                                                    | व्यक            |   |
| 21.08.12 11:48                                                   |                         | Successful            | PDE         | nin 1       | x20                                                                                                    | व्यक            |   |
| 21.08.12 11:49                                                   |                         | Successful            | PDE         | nin 1       | <b>X</b> 20                                                                                                    | व्यक्त          |   |
| 21.08.12 11:50                                                   |                         | Successful            | RDR .       | <b>ETTE</b> | ×1                                                                                                    | <b>छत्</b> य    |   |
| 21.08.12 11:51                                                   |                         | Successful            | FOF         | मांग        | ×1                                                                                                    | व्यक            |   |
| 21.08.12 11:52                                                   |                         | Successful            | FOF         | मांग        | × in                                                                                                    |                 |   |
| 21.08.12 11:53                                                   |                         | Successful            | POF         | मावि        | x20                                                                                                    | च्चित्र         |   |
| 21.08.12 11:54                                                   |                         | Successful            | FDF         | व्यक्ष      | X                                                                                                    | LOG             | - |

3. To view a generated report of one execution, double-click the row.

To view a particular format of a generated report, click the corresponding icon.

To view the execution schedule of a report, double-click the scheduled report row (first level). If you are the creator of the report schedule, in the *Report Execution Scheduler* window that opens, you can modify and update the scheduling settings.

If you are the creator of a report schedule, to remove the report execution details and results, do one of the following:

- To remove all execution details and generated reports, right-click the scheduled report row (first level) and choose *Remove*.
- To remove details and generated reports of one execution, right-click the corresponding row (second level) and choose *Remove*.

## Configuring SBO Mailer for Report Scheduling and Mailing

To schedule report execution and send generated reports via email, you must first define the mail settings and scheduled report settings. For more information, see the *SAP Business One Administrator's Guide*.

#### Procedure

- 1. In the Windows system tray, double-click (SAP Business One Service Manager). Alternatively, choose Start  $\rightarrow$  Programs  $\rightarrow$  SAP Business One  $\rightarrow$  Server Tools  $\rightarrow$  Service Manager.
- 2. In the SAP Business One Service Manager window, in the Service dropdown list, select SBO Mailer and choose the Settings button.
- 3. In the *General Settings* window, define the mail settings according to your company settings.

| General Settings                                                                                                    |                                                          |                                                                                                    |
|----------------------------------------------------------------------------------------------------|----------------------------------------------------------|----------------------------------------------------------------------------------------------------|
| Mail Settings:<br>SMTP Server:<br>SMTP Port:<br>User name:<br>Password:<br>Encoding:<br>SMTP Client:<br>Authentication:<br>Use TLS Encryp<br>HTML direction<br>Include subject i | right-to-left                                            | Fax Settings:         Microsoft Fax Server:         Fax Server Type:         Microsoft Fax         Send error notification to user         Send success notification to user         Send notification by internal mail |
| Scheduled Report S<br>SAP Business One (<br>c:\Builds\Build_102<br>Email subject prefix:<br>Sender name:<br>Sender email:                                                        | Client Executable:<br>6318_3\Client\SAP Business One.exe | Browse       Report creation timeout in minutes:       5       Logging Level:       Verbose                                                                                                    |
| OK                                                                                                    | Cancel                                                   |                                                                                                    |

- 4. In the Scheduled Report Settings area, specify the file path of the SAP Business One client.
- 5. Optionally, enter an email subject prefix which precedes the subject of each scheduled email with the generated report.
- 6. Enter a name as the email sender.
- 7. Enter the sender email address.
- 8. Specify the timeout period for unsuccessful report execution.
- 9. Specify the logging level.
- 10. Choose the OK button.
- 11. Connect to a database for which you want to enable the mailing services. For more information, see *SAP Business One Administrator's Guide*, available from within SAP Business One.

12. In the SAP Business One Service Manager window, in the Service dropdown list, select SBO Mailer, choose (Play), and select the checkbox Start when operating system starts.

### Establishing User Credentials for SAP Business One Messaging Service on Microsoft Windows

When the SBO Mailer service is first started, the default Microsoft credentials for the SAP Business One messaging service are local system credentials. To fully deliver this service, you need to change the credentials to user credentials.

The authenticated user should meet the following two requirements:

- Has a user account in SAP Business One with full authorization for the report scheduling function
- Has a physical printer (not virtual) available

#### Procedure

- 1. In the taskbar of Microsoft Windows, choose the *Start* button or 🚱 (*Start*).
- 2. In the start menu, choose *Run*, enter services.msc, and choose *OK*.
- 3. In the Services window, configure SAP Business One Messaging Service as required.

| ⊨ 🔿 📰 🖬 🖬        | è 🛛 🖬 🕨 🖬 🖬 👘                           |                     |              |         |              |               |  |
|------------------|-----------------------------------------|---------------------|--------------|---------|--------------|---------------|--|
| Services (Local) | Services (Local)                        |                     |              |         |              |               |  |
|                  | SAP Business One Client                 | Name                | Description  | Status  | Startup Type | Log On As     |  |
|                  | Agent                                   | 🔍 Remote Desktop    | Allows the r | Started | Manual       | Local System  |  |
|                  |                                         | 🔍 Remote Procedur   | The RPCSS s  | Started | Automatic    | Network Servi |  |
|                  | Stop the service<br>Restart the service | Remote Procedur     | In Windows   |         | Manual       | Network Servi |  |
|                  | Restart the service                     | 🔍 Remote Registry   | Enables re   | Started | Automatic    | Local Service |  |
|                  |                                         | Rescue account      | Raccount V   | Started | Automatic    | Local System  |  |
|                  |                                         | Routing and Rem     | Offers routi |         | Disabled     | Local System  |  |
|                  |                                         | RPC Endpoint Ma     | Resolves RP  | Started | Automatic    | Network Servi |  |
|                  |                                         | 🔅 SAP Business One  |              | Started | Automatic    | Local System  |  |
|                  |                                         | 🔍 Secondary Logon   | Enables star |         | Manual       | Local System  |  |
|                  |                                         | 🔍 Secure Socket Tun | Provides su  |         | Manual       | Local Service |  |
|                  |                                         | Security Accounts   | The startup  | Started | Automatic    | Local System  |  |
|                  |                                         | Security Center     | The WSCSV    | Started | Automatic (  | Local Service |  |
|                  |                                         | Server              | Supports fil | Started | Automatic    | Local System  |  |
|                  |                                         | 🔍 Shell Hardware D  | Provides no  | Started | Automatic    | Local System  |  |
|                  |                                         | 🔍 Smart Card        | Manages ac   |         | Disabled     | Local Service |  |
|                  |                                         | 🔍 Smart Card Remo   | Allows the s |         | Disabled     | Local System  |  |
|                  |                                         | 🔍 SMS Agent Host    | Provides ch  | Started | Automatic    | Local System  |  |
|                  |                                         | 🔍 SMS Task Sequenc  | SMS client   |         | Manual       | Local System  |  |
|                  |                                         | SNMP Trap           | Receives tra |         | Disabled     | Local Service |  |

For more information about configuring services, refer to the Microsoft online help.

## **Authorizations**

For information about the authorizations required for report scheduling, see the online help as well as the document *How to Define Authorizations*, which you can download from the documentation area of SAP Business One Customer Portal at http://service.sap.com/smb/sbocustomer/documentation.

### For further information on SAP and ERP:

What is SAP? https://innormax.com/what-is-sap-and-why-is-it-used/

What does SAP stand for? https://innormax.com/what-does-sap-stand-for/

What is ERP? https://innormax.com/what-is-erp-system-software/

What does ERP stand for? https://innormax.com/what-does-erp-stand-for/

### www.sap.com/contactsap

#### Material Number

© 2012 SAP AG. All rights reserved.

No part of this publication may be reproduced or transmitted in any form or for any purpose without the express permission of SAP AG. The information contained herein may be changed without prior notice.

Some software products marketed by SAP AG and its distributors contain proprietary software components of other software vendors.

Microsoft, Windows, Excel, Outlook, and PowerPoint are registered trademarks of Microsoft Corporation.

IBM, DB2, DB2 Universal Database, System ads, System i5, System p, System p5, System x, System z, System z10, System z9, z10, z9, iSeries, pSeries, xSeries, zSeries, eServer, z/VM, z/OS, i5/OS, S/390, OS/390, OS/400, AS/400, S/390 Parallel Enterprise Server, PowerVM, Power Architecture, POWER6+, POWER6, POWER5+, POWER5, POWER, OpenPower, PowerPC, BatchPipes, BladeCenter, System Storage, GPFS, HACMP, RETAIN, DB2 Connect, RACF, Redbooks, OS/2, Parallel Sysplex, MVS/ESA, AIX, Intelligent Miner, WebSphere, Netfinity, Tivoli and Informix are trademarks or registered trademarks of IBM Corporation. Linux is the registered trademark of Linus Torvalds in the U.S. and other countries.

Adobe, the Adobe logo, Acrobat, PostScript, and Reader are either trademarks or registered trademarks of Adobe Systems Incorporated in the United States and/or other countries.

Oracle is a registered trademark of Oracle Corporation. UNIX, X/Open, OSF/1, and Motif are registered trademarks of the Open Group.

Citrix, ICA, Program Neighborhood, MetaFrame, WinFrame, VideoFrame, and MultiWin are trademarks or registered trademarks of Citrix Systems, Inc.

HTML, XML, XHTML and W3C are trademarks or registered trademarks of W3C\*, World Wide Web Consortium, Massachusetts Institute of Technology.

Java is a registered trademark of Sun Microsystems, Inc. JavaScript is a registered trademark of Sun Microsystems, Inc., used under license for technology invented and implemented by Netscape.

SAP, R/3, xApps, xApp, SAP NetWeaver, Duet, PartnerEdge, ByDesign, SAP Business ByDesign, and other SAP products and services mentioned herein as well as their respective logos are trademarks or registered trademarks of SAP AG in Germany and in several other countries all over the world. All other product and service names mentioned are the trademarks of their respective companies. Data contained in this document serves informational purposes only. National product specifications may vary. These materials are subject to change without notice. These materials are provided by SAP AG and its affiliated companies ("SAP Group") for informational purposes only, without representation or warranty of any kind, and SAP Group shall not be liable for errors or omissions with respect to the materials. The only warranties for SAP Group products and services are those that are set forth in the express warranty statements accompanying such products and services, if any. Nothing herein should be construed as constituting an additional warranty